# Guida Il browser Firefox è da aggiornare.

#### Problema

Firefox non è aggiornato. Per non compromettere lo stato di sicurezza del computer, si consiglia di aggiornarlo al più presto possibile. Infatti, le vulnerabilità che affligono le versioni obsolete dei programmi potrebbero essere sfruttate da criminali informatici a scopo fraudolento.

Avviso per gli utenti Firefox ESR: la verifica non supporta interamente la versione ESR di Firefox. Seguire le indicazioni riportate di seguito per assicurarsi di utilizzare l'ultima versione di Firefox: nella parte superiore della finestra di Firefox fare clic sul pulsante "Firefox", spostarsi sul menu "Aiuto" e selezionare "Informazioni su Firefox". Se sono disponibili aggiornamenti, il programma comincerà a scaricarli automaticamente.

#### Informazione

Questa guida è ottimizzata per Windows 10.La procedura pagina 1

d'aggiornamento è comunque alquanto simile anche per altre versioni di Windows.

#### Soluzione

La "guida passo dopo passo" mostra come poter aggiornare il browser Firefox.

### Sotto la propria responsabilità.

Per procedere è necessario utilizzare un programma. Si tenga ben presente che questo programma è il prodotto di un altro produttore di software. Per questa ragione non possiamo in alcun modo garantire la sua corretta funzionalità.

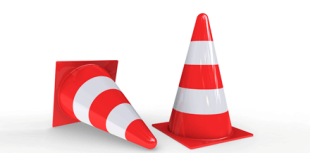

#### Passaggio 1

Se non sei collegato ad Internet, fallo ora. Clicca quindi sul «simbolo di Firefox» per avviare il browser di navigazione.

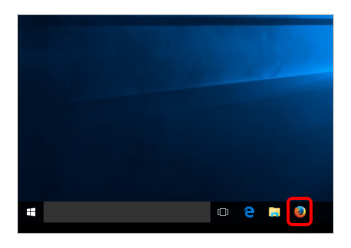

### Passaggio 2

Nella parte superiore della finestra di Firefox clicca sul «Menu di Firefox» e quindi su «Aiuto».

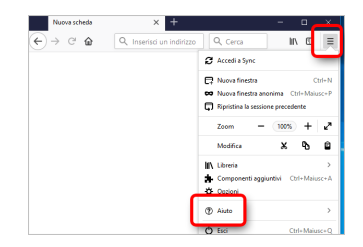

#### Passaggio 3

Clicca ora su «Informazioni su Firefox». Verrà ora visualizzata la finestra Informazioni su Firefox e la ricerca di aggiornamenti avrà inizio.

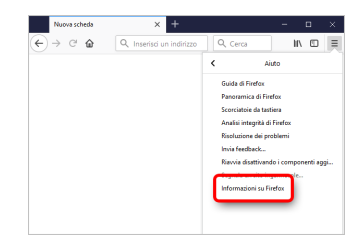

### Passaggio 4

Quando gli aggiornamenti sono scaricati e pronti per l'installazione, clicca su «Riavvia per aggiornare Firefox». Firefox verrà riavviato e gli aggiornamenti saranno installati.

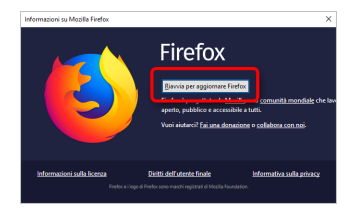

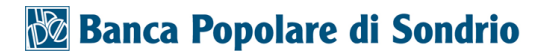

Firefox non si aggiorna all'ultima versione?

pagina 5

Quando Firefox non è aggiornato, l'ultima versione del Browser dovrebbe essere disponibile aprendo la finestra "Informazioni du Firefox". Se non viene proposto un aggiornamento, provate a porre rimedio all'eventuale problema ripristinando Firefox ai suoi valori predefiniti.

La funzione di ripristino di Firefox può risultare risolutiva in molte occasioni in quanto consente di riportare Firefox ai suoi valori predefiniti effettuando contemporaneamente il salvataggio delle informazioni personali, come ad esempio i

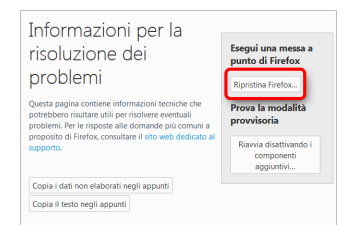

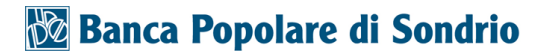

segnalibri e le schede aperte.

Attenzione: Durante la fase di ripristino, le estensioni e le loro impostazioni verranno rimosse.

Per ottenere maggiori informazioni, visita la pagina web messa a dispoosizione dal produttore di Firefox: [www.computercheck24.com](www.computercheck24.com/weblink/firefoxbereinigenit) [/weblink/firefoxbereinigenit](www.computercheck24.com/weblink/firefoxbereinigenit)

#### **Disclaimer**

"Mobile Check" è un software che permette agli utenti internet di verificare lo stato di sicurezza del proprio personal computer. "Mobile Check", esegue una serie di controlli sul computer, senza accedervi né prendendo conoscenza dei dati personali, allo scopo di informare l'utente riguardo le eventuali vulnerabilità rilevate.

L'uso di "Mobile Check" avviene per volontà dell'utente. Con il suo utilizzo, l'utente autorizza il software ad effettuare un controllo sul computer al fine di rilevare eventuali vulnerabilità. L'utente afferma altresì di essere autorizzato, se necessario, ad utilizzare "Mobile Check" sul computer da cui si effettua la verifica. Tenendo conto delle diverse configurazioni tecniche presenti su ogni computer, si declina ogni responsabilità per qualsiasi imprevisto o danno che potrebbe causare l'utilizzo di "Mobile Check" sul computer da cui si effettua la verifica.

Si ricorda che non è possibile garantire una sicurezza assoluta in internet. "Mobile Check" è il primo passo per rendere più sicuro il proprio computer e la navigazione in

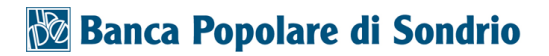

internet. "Mobile Check" non sostituisce però il lavoro indispensabile di antivirus, antispy e firewall. Si consiglia ,quindi, di effettuare a intervalli di tempo regolari tutti i controlli necessari per garantire la sicurezza del proprio computer.

### Copyright

I contenuti sono protetti dal Copiright della Coronic GmbH (http://www.coronic.it) e ne è vietato il loro utilizzo o la loro riproduzione al di fruoi del Mobile Check senza autorizzazione scritta. Tutti gli altri marchi utilizzati, sono di proprietà dei rispettivi possessori. Il loro utilizzo avviene in accordo alle norme di legge.

#### Aiuto

In caso di problemi con il Mobile Check , il nostro centro di assistenza tecnico sarà lieto di assistervi via e-mail: info@navigosereno.it

ottobre 2018